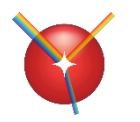

# 光学薄膜設計ソフトウエア **TFV**

**Version3.3**

パンフレット第 **1** 版 **2024(**令和 **6)**年 **1** 月

**https://thinfilmview.com/**

TFV は、直感的でわかりやすい操作性、リアルタイムのきびきびとした動作が特徴の光学薄膜設計シミュレーションソフ トです。

豊富な機能と圧倒的な使いやすさで、真空蒸着装置・スパッタリング装置等での製品立ち上げや品質管理など、研究開 発部門だけでなく生産部門でもご利用いただけます。

光学メーカー、電機メーカー、研究開発機関など幅広くご利用いただいております。

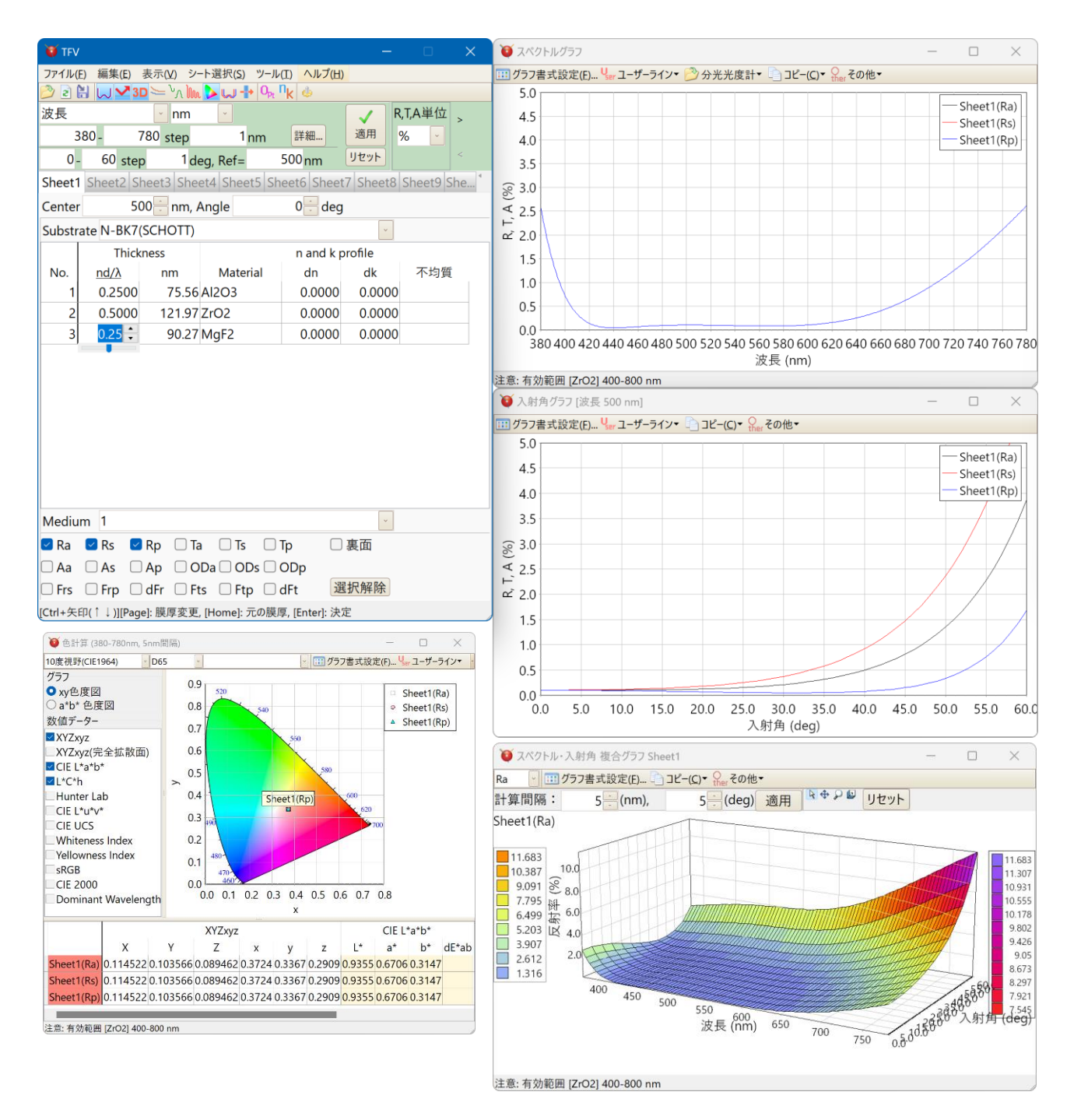

## **1.** 基本操作

スライドバーやアップダウンボタンによるマウス操作で、膜厚や膜物質が素早く変更でき、変更は即座にグラフ に反映されます。

スペクトルグラフ・入射角グラフ等、各種のグラフを同時に表示させながら設計できます。 膜厚や物質を変更すると即座に計算が実行され、グラフや表に結果を表示します。 計算実行ボタンなどを押す必要はありません。

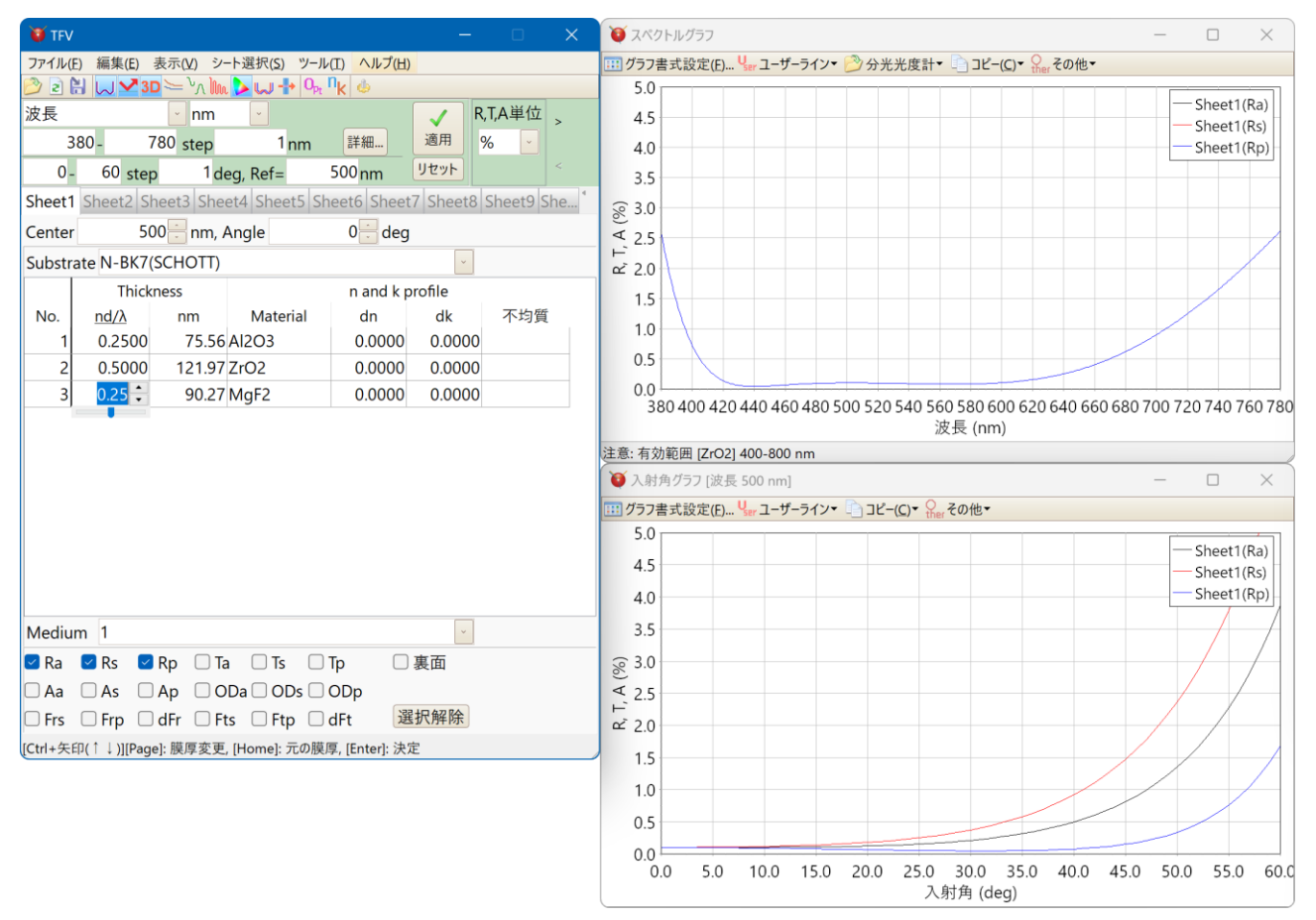

- 20個のシートにそれぞれ設計データーを登録し、グラフ上に重ね書きができます。
- 裏面側からの特性を同時に表示できます(スペクトルグラフ, 入射角グラフ, 色グラフ)。
- 分光光度計で測定したデーターファイルを読み込んでスペクトルグラフに表示することができます。 測定値が相対反射の場合でも絶対反射に変換して読み込むことができます。 [対応している分光光度計ファイル形式]

日立分光光度計 UV1 ファイルおよび UV-Solutions ファイル(\*.UV1, \*.UDS, \*.UDA) 島津製作所分光光度計 SPC ファイル オリンパス レンズ反射率測定機 USPM ファイル(\*.dat, \*.csv) 日本分光 JWS ファイル csv ファイル、テキストファイルなど。

• 様々なスペクトルの種類や単位に対応。

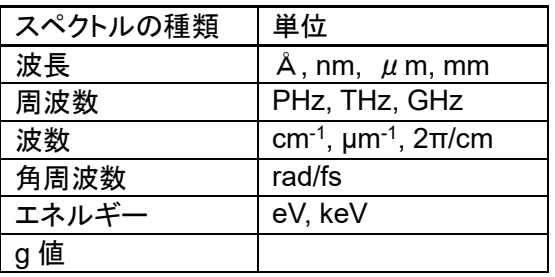

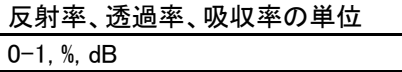

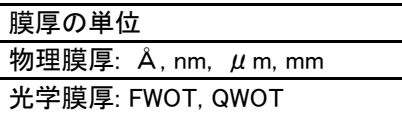

### **1.1.** 分光特性計算内容の説明

### 1.1.1.一つの界面での薄膜の計算

メインウインドウ各シートの設計データーで計算される内容は下記の通りです。

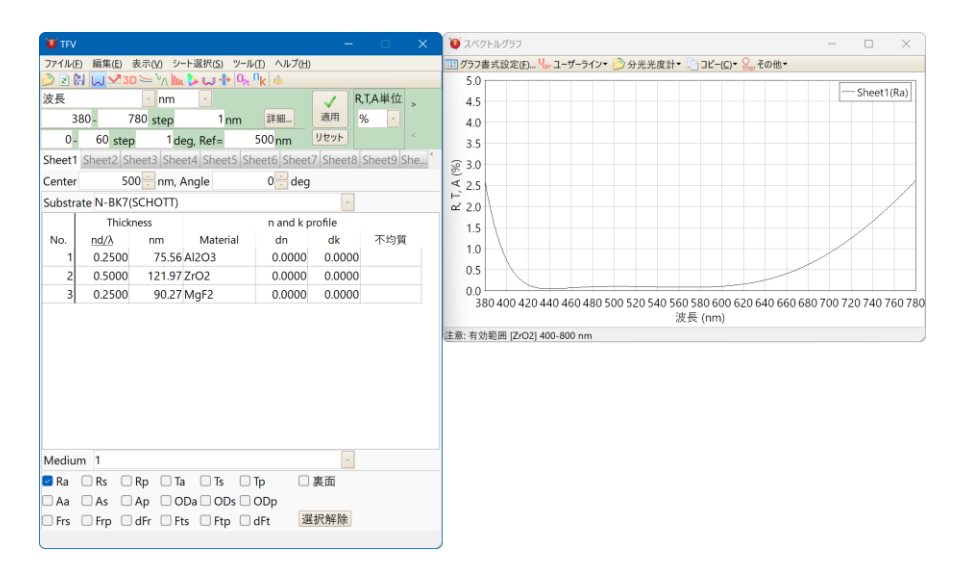

上図メインウインドウの Sheet1 に表示されている設計データーの意味は次のようになります。

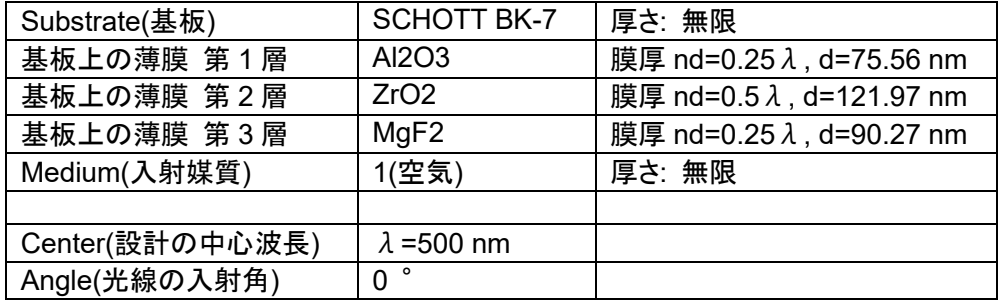

スペクトルグラフ(Sheet1(Ra))には下図の反射率が表示されています。 反射率=反射光÷入射光

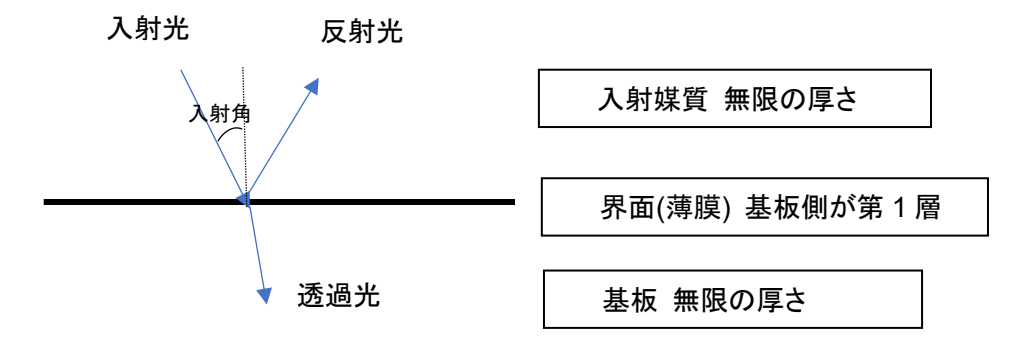

### 1.1.2.複数の界面での多重反射を含む薄膜の計算(スタック)

スタックの機能を使うと、複数の界面での合計の計算ができます。

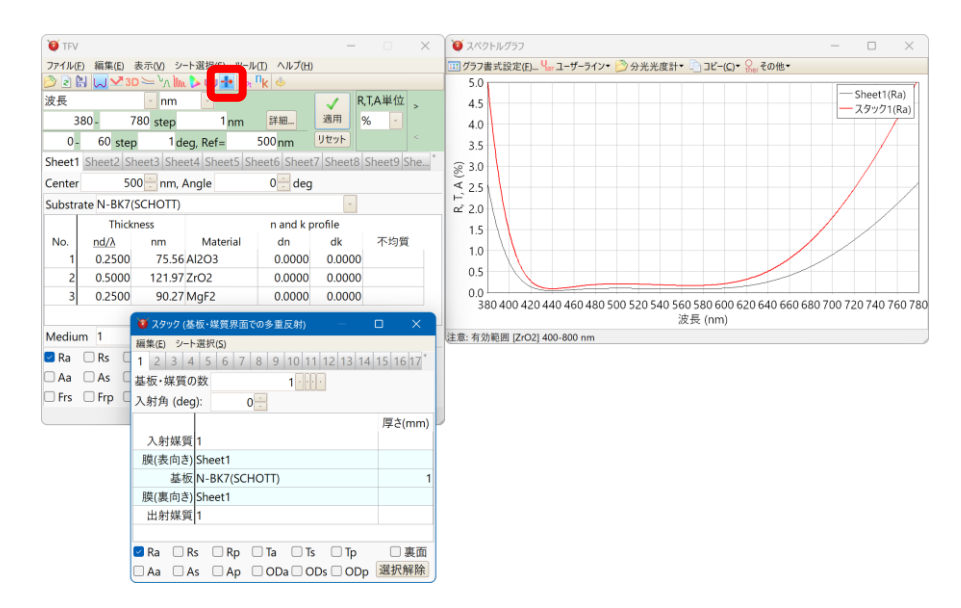

上図のスタックウインドウの意味は次のようになります。

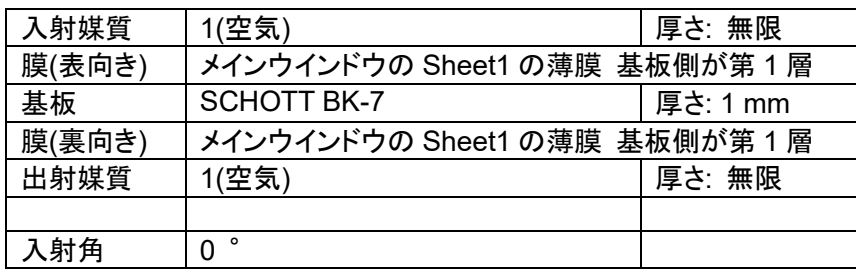

スペクトルグラフの赤線(スタック 1(Ra))には下図の反射率が表示されています。 反射率=反射光÷入射光

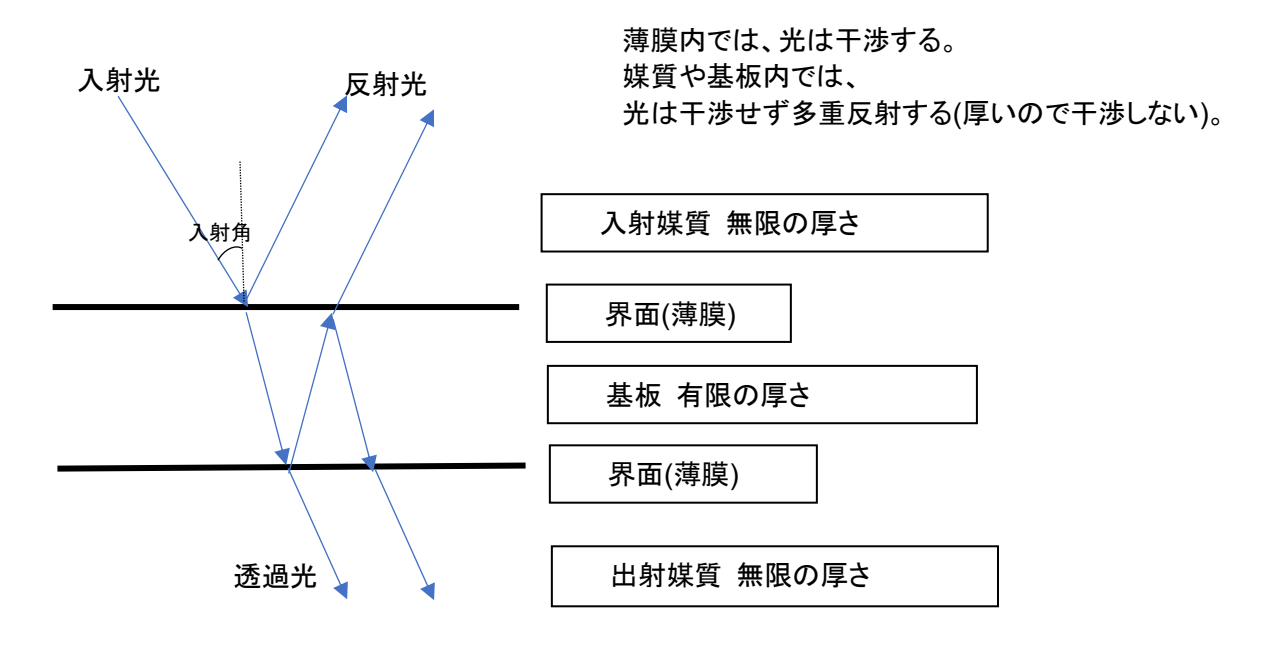

## **2.** 光学式蒸着モニター

モニターガラス上の膜厚と製品基板上の膜厚の差(Tooling)、設計上の屈折率・吸収係数(大気中)と成膜中(真 空中)の屈折率・吸収係数の差を考慮したシミュレーションが可能です。

ガス導入条件、イオンビーム条件による光量ピークの変動への対応が容易におこなえます。 全部の層の光量変化を同時に表示できるため、条件設定を見通しよくおこなうことができます。

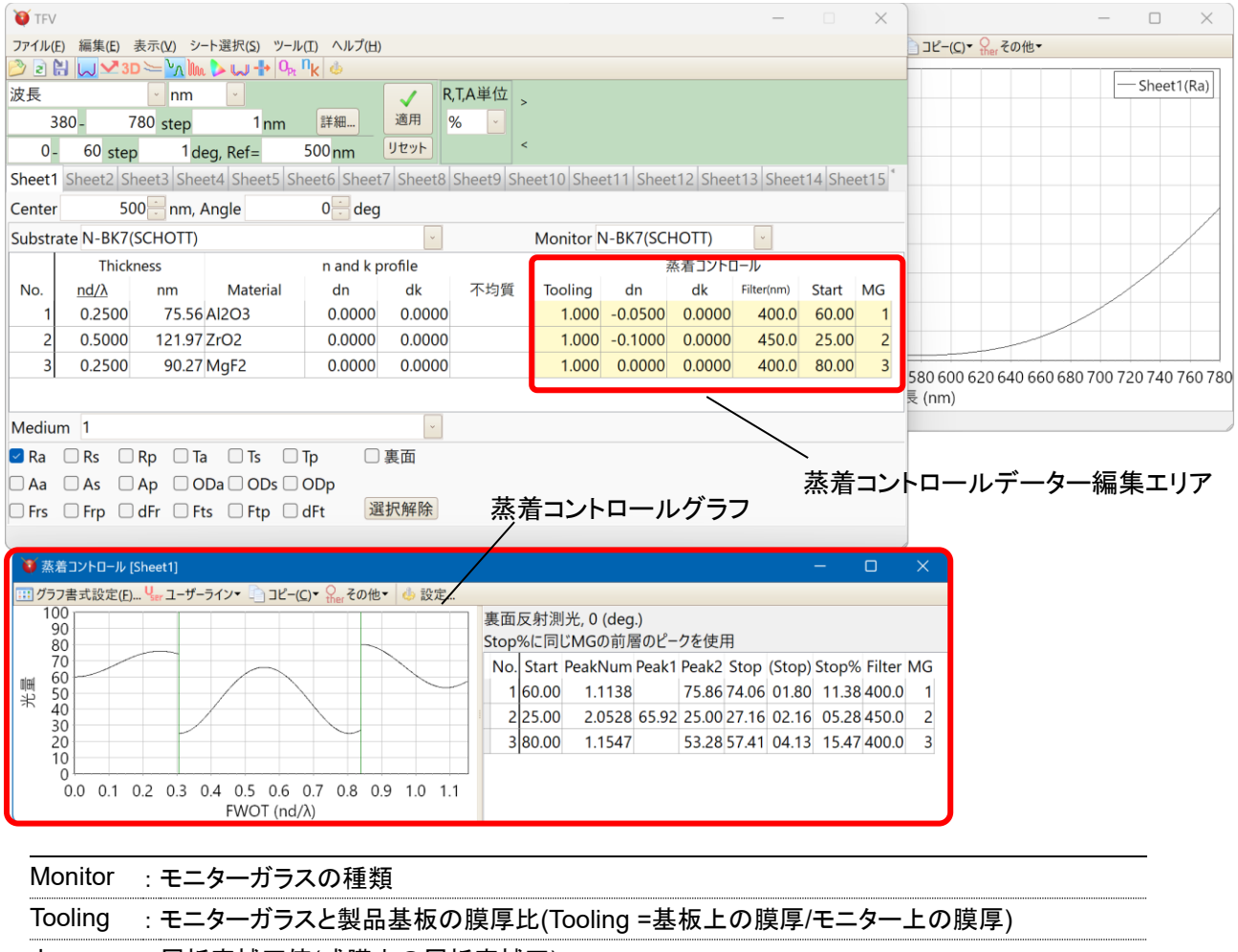

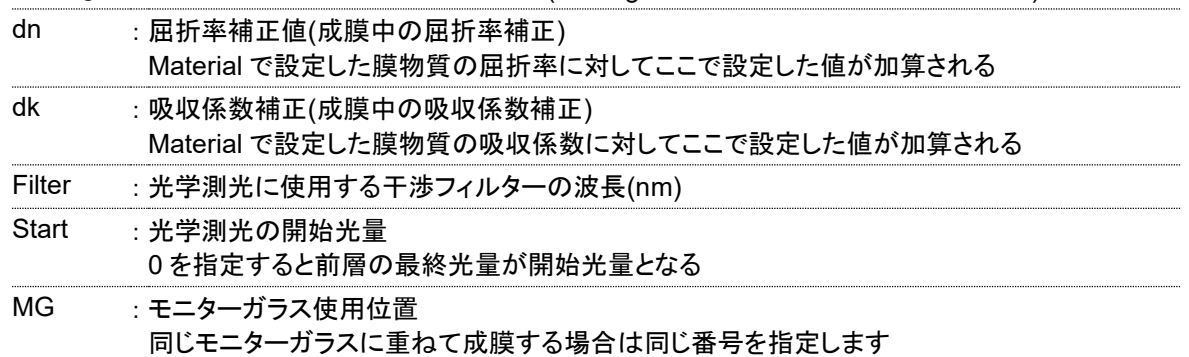

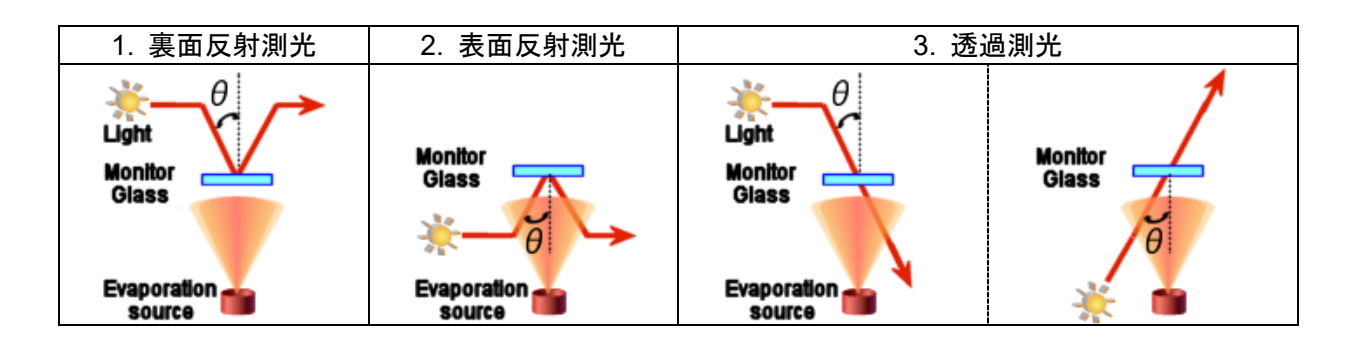

# **3.** 電場強度分布

偏光成分別の電場強度分布が表示できます。

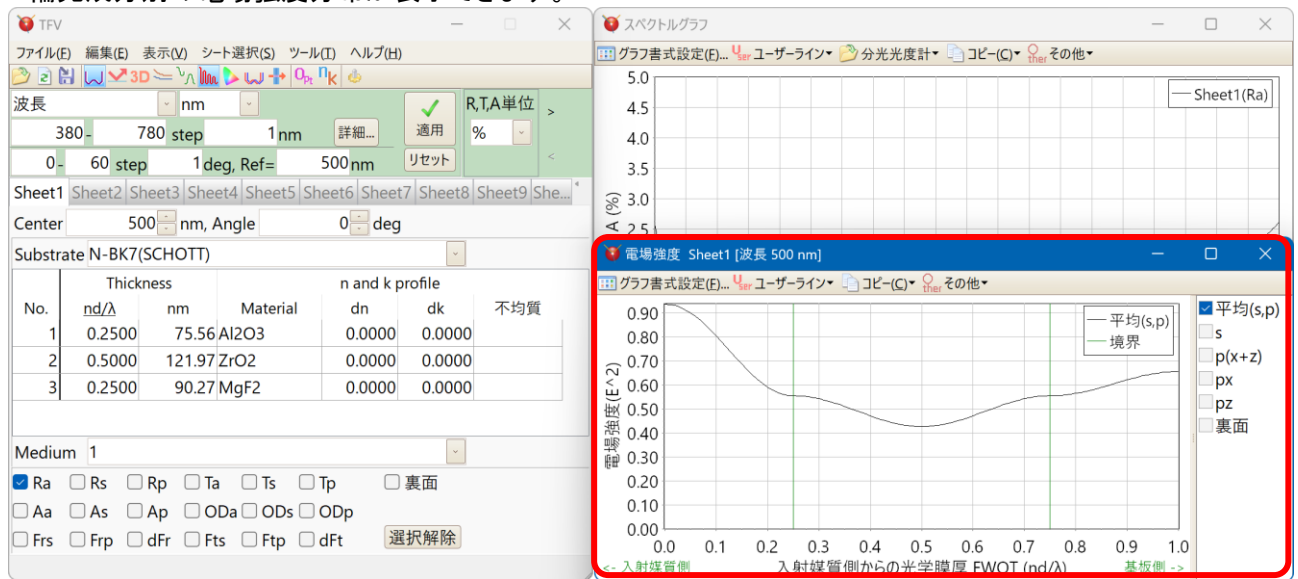

# **4.** 色計算

様々な種類の光源・表色系に対応しています。 別のシートの設計データーとの色差を計算できます。

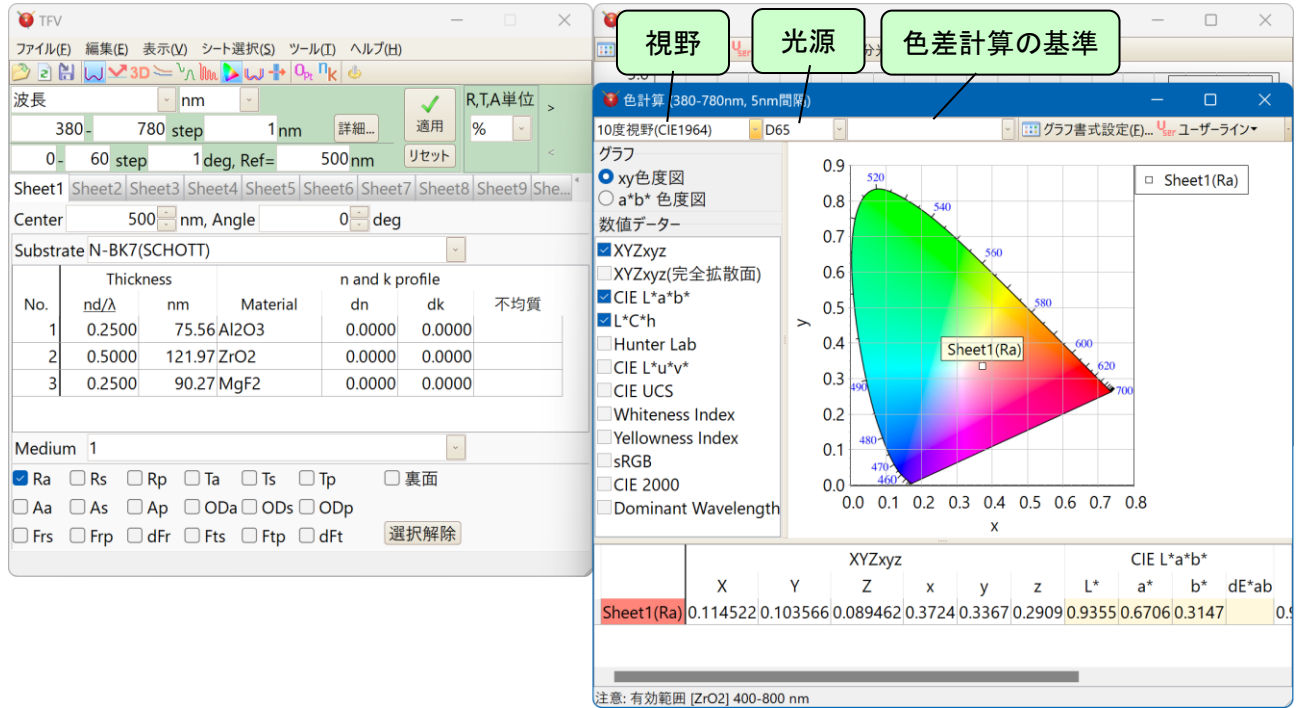

# **5.** 製造誤差解析

波長特性のモンテカルロシミュレーション

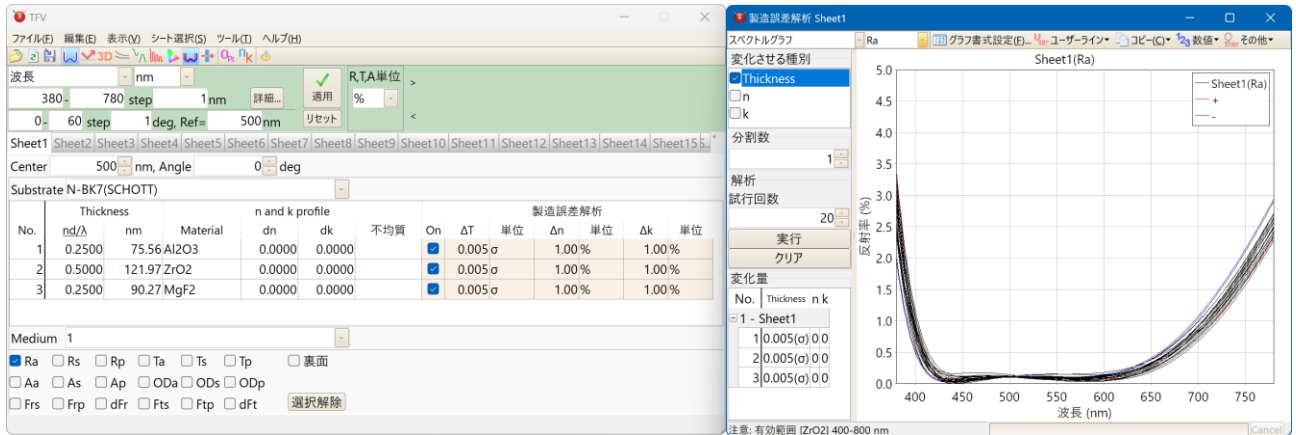

### 色のモンテカルロシミュレーション

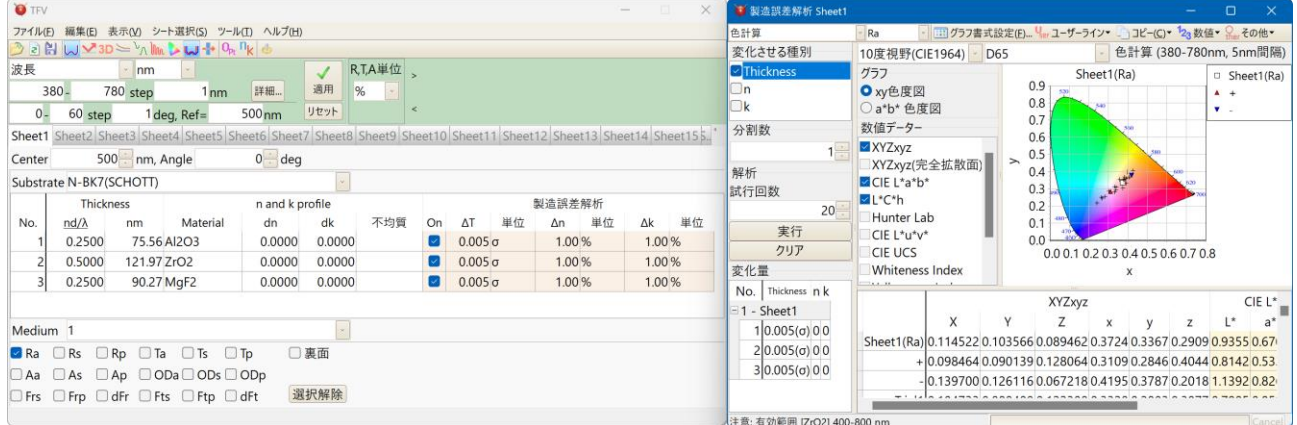

# **6.** 複数基板の計算**(**スタック**)**

複数の基板(平行平面基板)の各面に膜が付いた場合の合計の計算ができます。

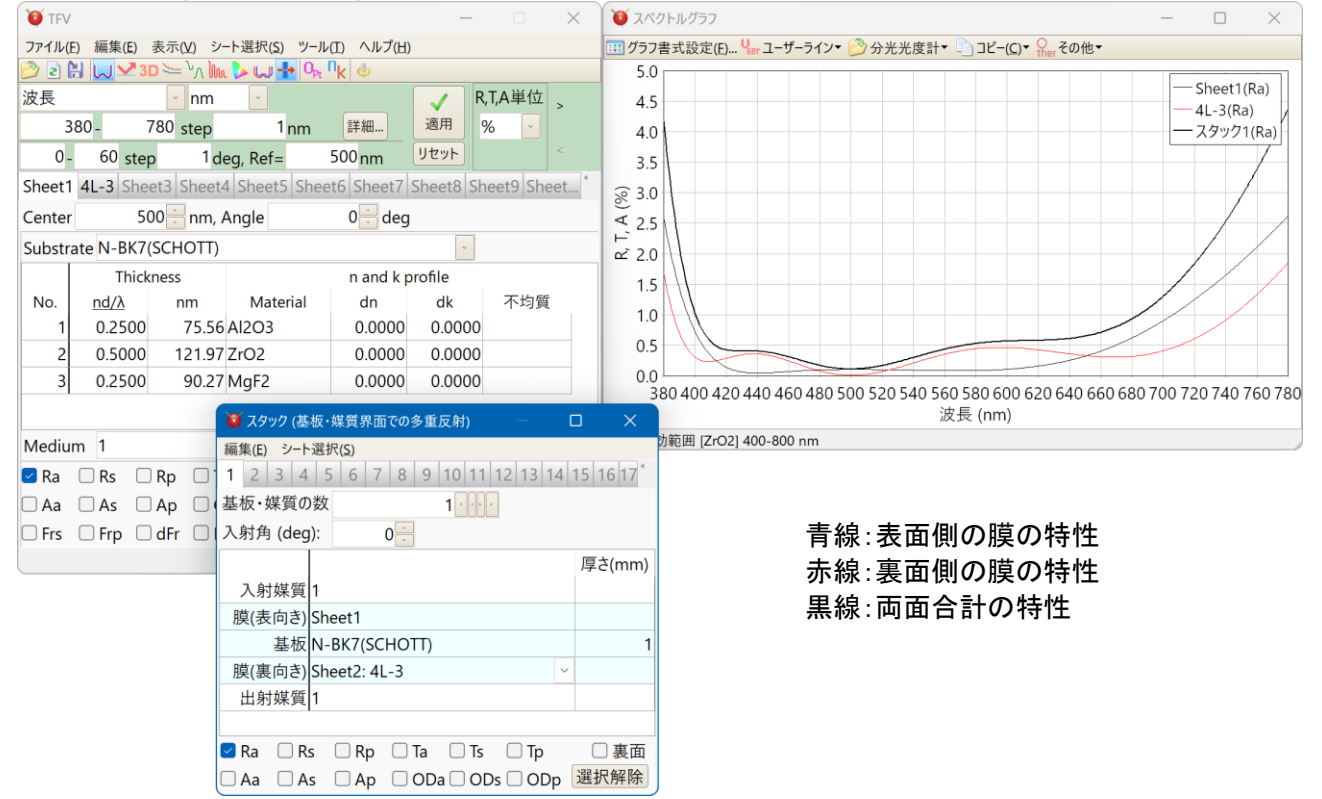

# **7. nk** の計算

分光光度計で測定した反射率や透過率の測定値から基板や膜の n, k を計算できます。

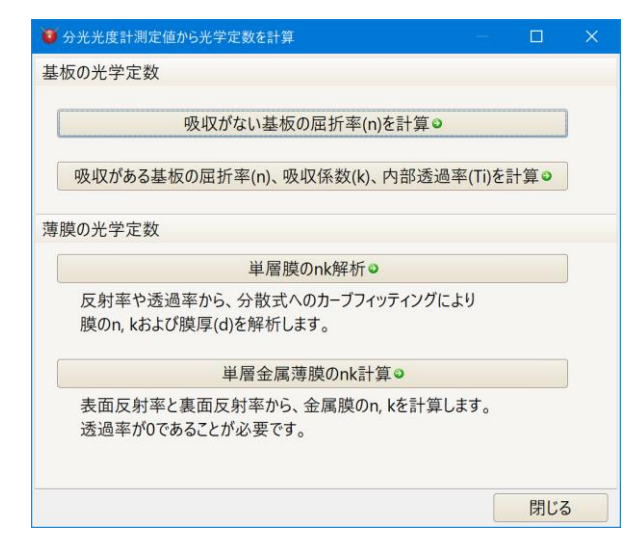

#### ● 単層膜の nk 解析

単層膜の分光反射率や分光透過率を読み込んで、膜の屈折率(n)・吸収係数(k)・膜厚(d)を解析できます。 ステップ形式で画面の指示に従うわかりやすい操作性です。

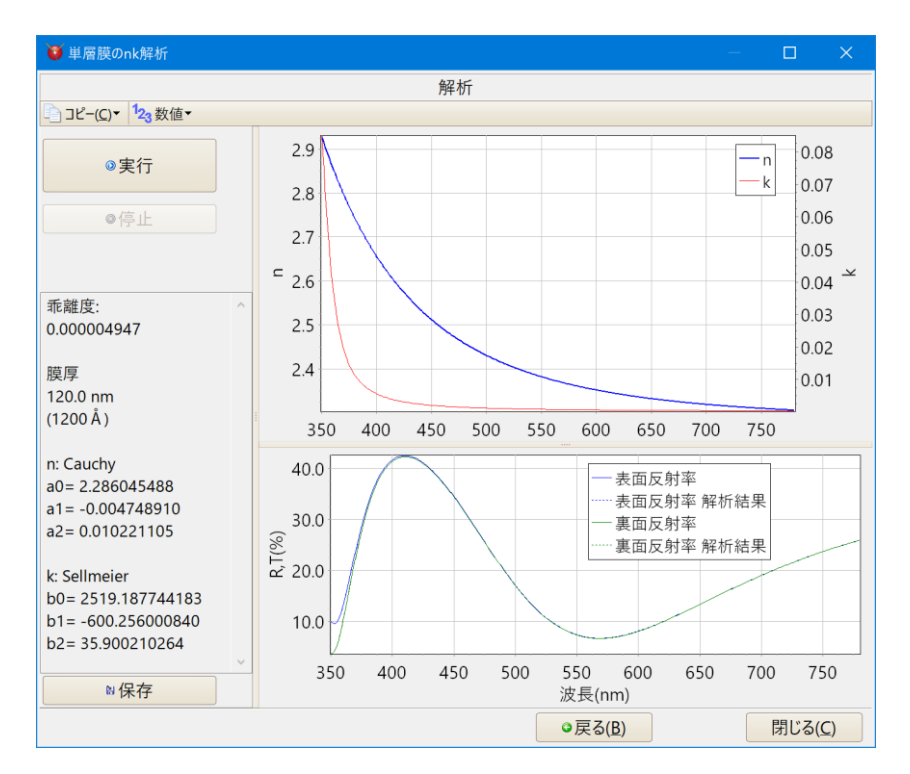

## **8.** 新しい最適化機能 フリーハンドモード

フリーハンドモードは、グラフ上の特性をマウスでなぞって変形させると、その変形させた形になるように最適化 をおこなう新しいタイプの最適化方法です。

こちらで動画をご覧いただけます → <https://thinfilmview.com/jp/#freehandmode>

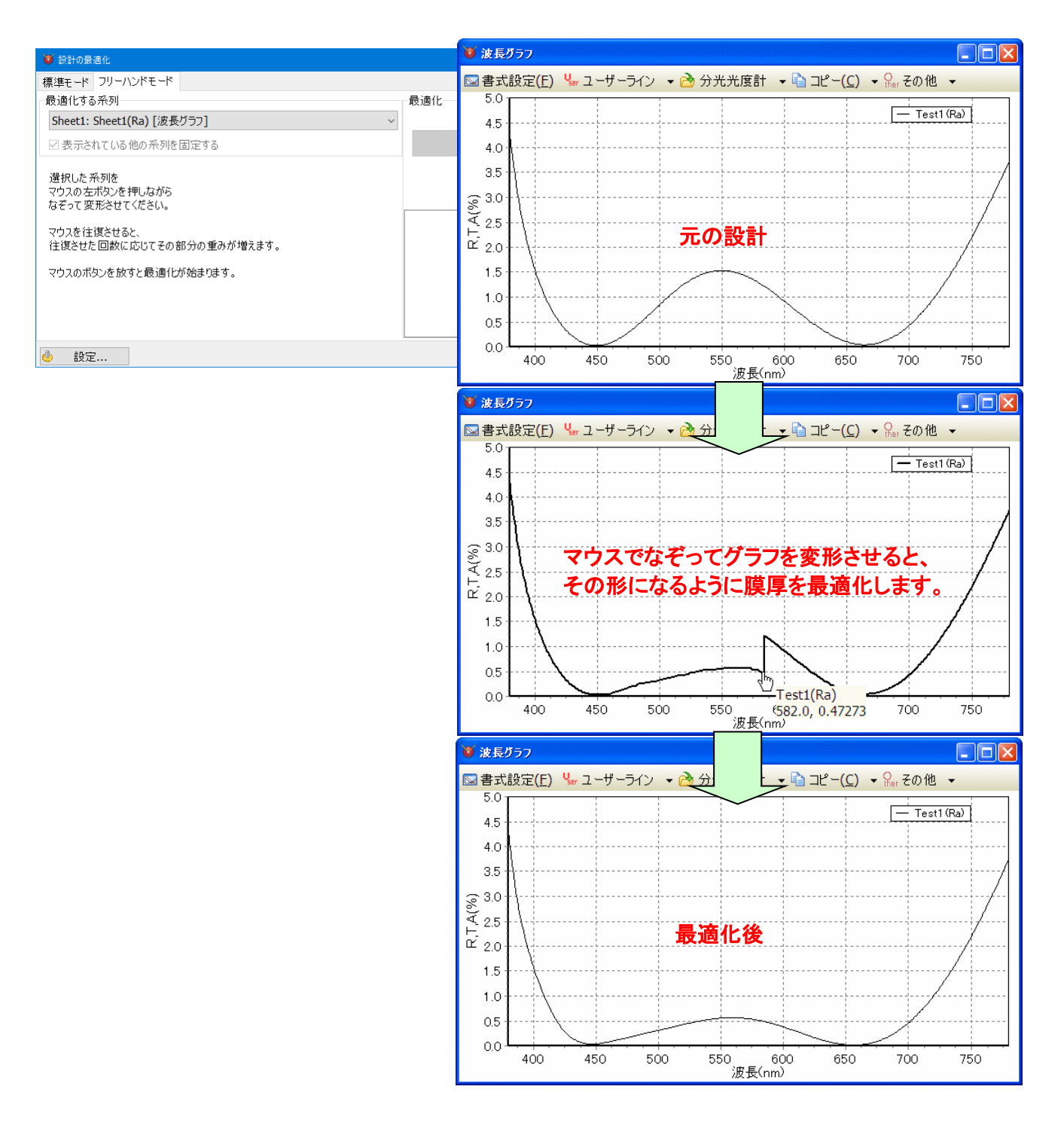

• その他にも複数の最適化機能を搭載しています。

#### ローカルサーチ

層数固定で膜厚を最適化し、解を 1 つ表示します。

#### グローバルサーチ

層数固定で膜厚を最適化し、複数の解を表示します。

焼きなまし法により膜厚をランダムに変化させ、局所解に陥るのを回避します。

ニードルサーチ

層を増やしながら最適化します。複数の解を表示します。

# **9.** 不均質

層毎に不均質を設定することができます。 負の不均質を持つ ZrO2 膜などで、設計上の特性と実際の特性をより 近づけることができます。

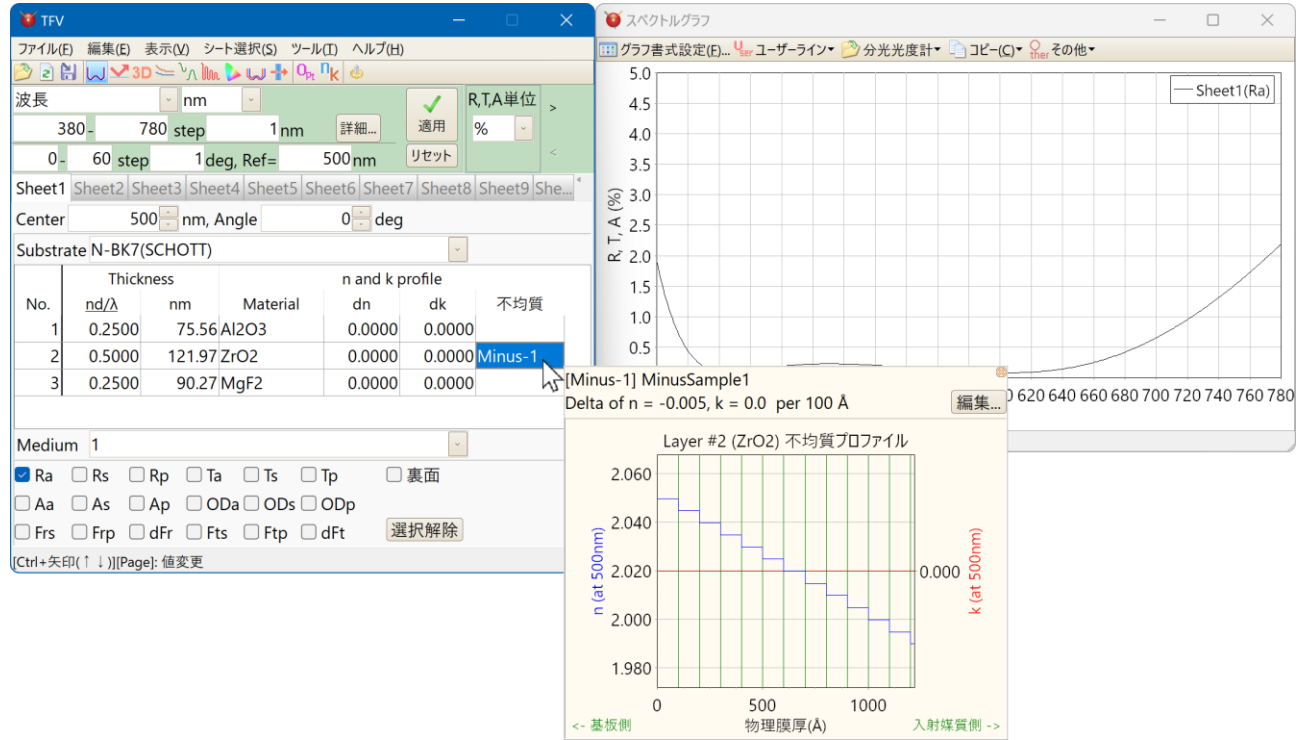

# **10.** 周期層

周期層をわかりやすく表示できます。

周期層内の膜厚の倍率を設定することができるため、膜厚を少しずらした周期層を重ねる設計などの検討が容易 にできます。

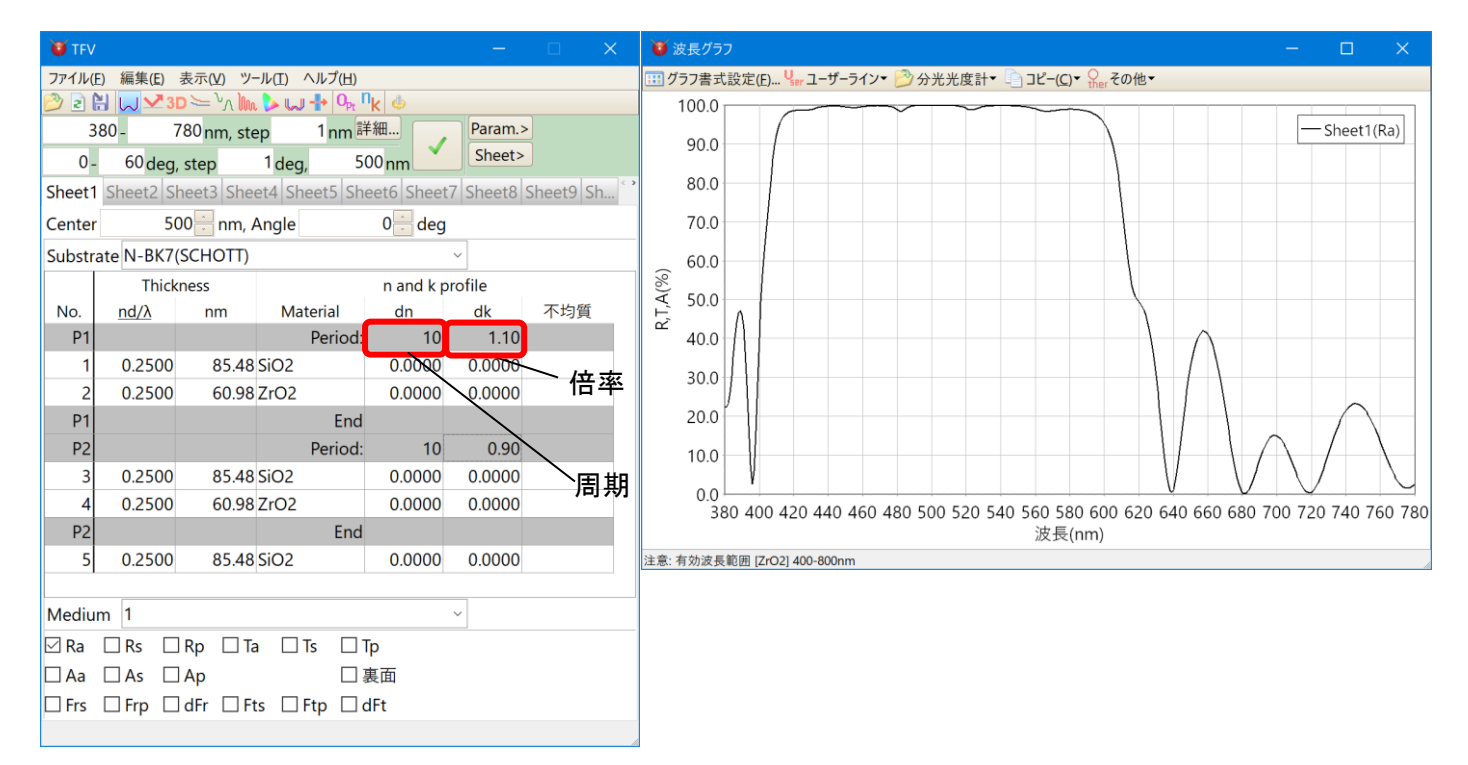

## **11.** 仕様、動作環境

#### • 仕様

最大層数:5000 層(シート内の表の行数が 5000 行まで) スペクトル範囲: ソフト上は波長範囲等スペクトル計算範囲の制限は設けておりません。 入力可能な桁数: 小数点以下第 9 桁まで。

• 動作に必要な環境

#### 【OS】

Windows 10 または 11。 Home または Pro エディション。 32bit 版 または 64bit 版。 ※ Windows10 の S モードや、Qualcomm Snapdragon プロセッサ(ARM 版 Windows)では動作いたしません。 ※ Windows XP では動作いたしません。 Windows Vista, 7, 8 はサポート対象外です。

### 【CPU】

Intel または AMD プロセッサ。 Intel Core i5 以上または AMD Ryzen5 以上、4 コア 8 スレッド以上の CPU を推奨します。

【メモリー】

32bitOS の場合、最大 2GB の RAM を使用します。 64bitOS の場合、最大 4GB の RAM を使用します。 8GB 以上(他のソフトを併用する場合は 16GB 以上)のメモリーを搭載した PC を推奨します。

#### 【画面解像度】

1024 x 768 以上の画面解像度。 Full HD(1920x1080)以上を推奨。 複数の画面を表示して操作するため、解像度が高くサイズが大きい画面を推奨します。

【ストレージ容量】 100MB 以上のディスク空き容量。

【USB ポート】 ハードキー接続用に USB2.0 または 3.0 の TYPE A ポートが 1 つ必要です。

• ライセンス形態 本ソフト 1 本に対し、USB ハードキーが 1 個付属します。 USB ハードキーが PC に接続されている場合に、本ソフトが動作します。 ソフトは複数の PC にインストール可能です。

## **12.** お問い合わせ先

総販売代理店

有限会社 テックウェア <https://techware-inc.net/> 〒143-0015 東京都大田区大森西 4-17-31 E-mail: [techware.tokyo@gmail.com](mailto:techware.tokyo@gmail.com) TEL/FAX: 03-3761-7599 担当: 小島 090-1439-6411 (携帯)

開発元

 ナリー・ソフトウエア <https://nary-software.com/> E-mail: [support@nary-software.com](mailto:support@nary-software.com)